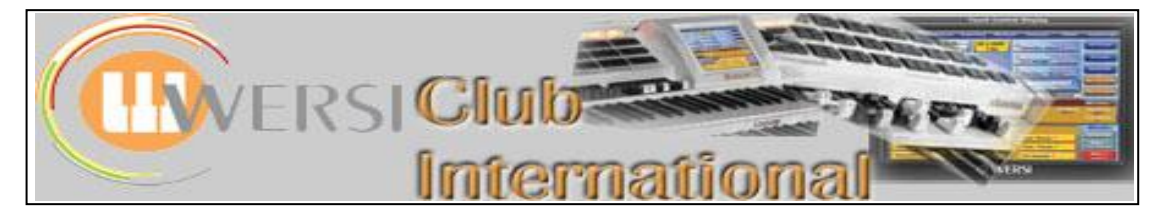

## **New to OAS-7?**

## **Article 14 : The Outputs Tab**

In this article we shall be looking at the **Outputs Tab**. From the **Main** Screen, touch the **Output** tab at the top. The screen then changes to the Outputs screen as shown below.

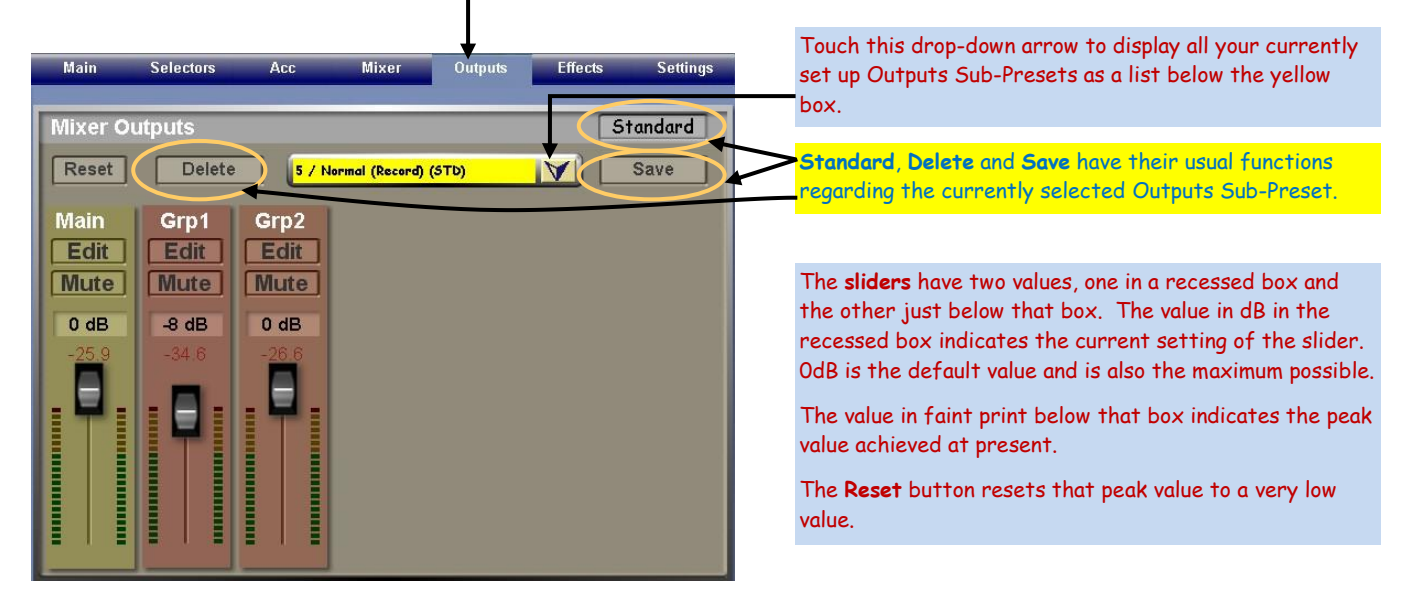

The **Mute** button silences that section. Touching the **Edit** button in "Main" produces the following screen.

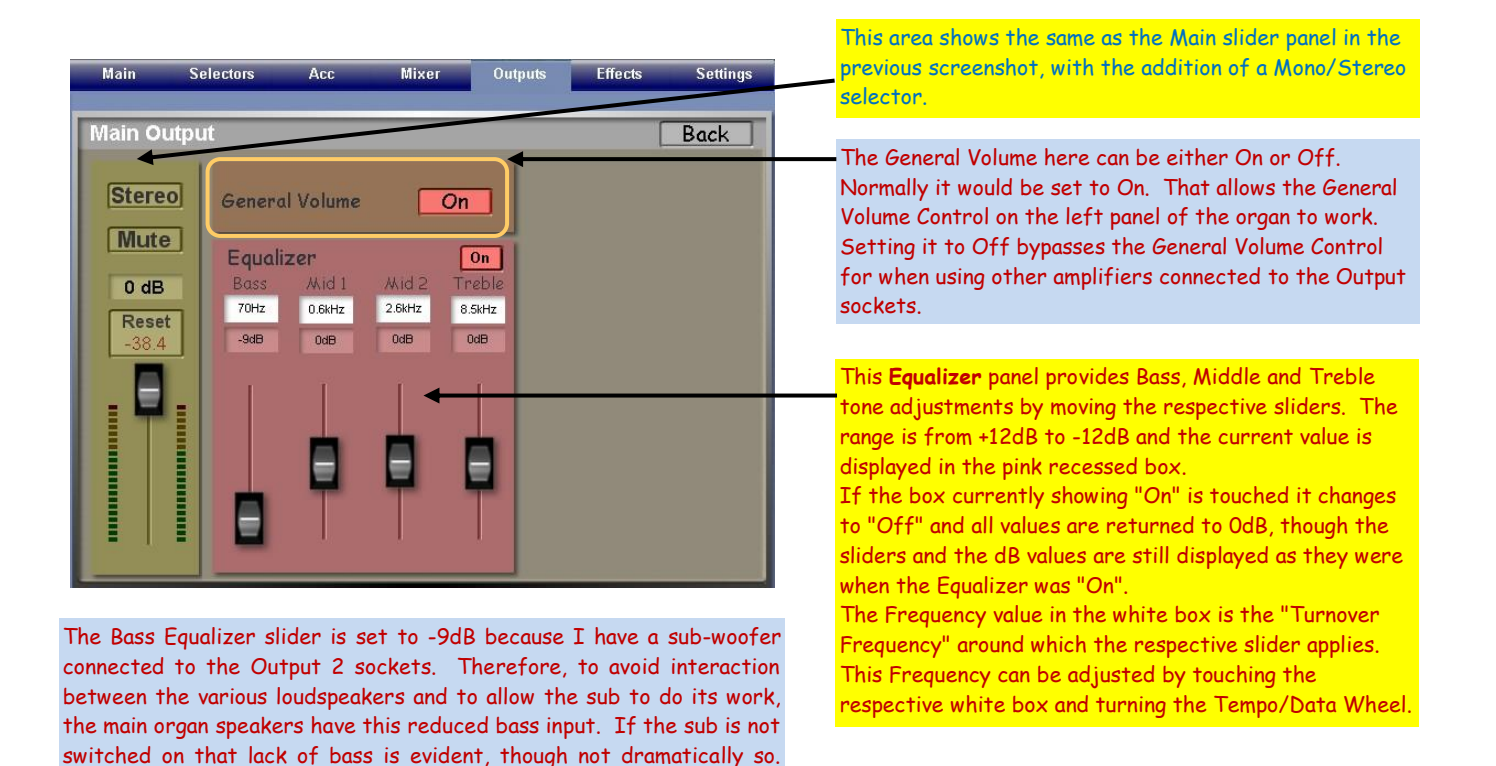

The Grp2 Equalizer sliders have: Bass 3dB, Mid 1 0dB, Mid 2 -12dB and

Treble -12dB.

## **Outputs**

The **Mixer Outputs** panel has three buttons; **Main**, **Grp 1** and **Grp 2**. The second screenshot above shows the **Main Output** edit panel. The **Grp1** and **Grp2** Edit Panels have the same appearance.

**Main** affects the main speakers just behind the pedalboard plus any device connected to the "Output Main" connections on the instrument.

**Grp 1** (Group 1) affects the two monitor speakers on top of the instrument plus any device connected to the "Output-1" connections on the instrument.

**Grp 2** (Group 2) affects any device connected to the "Output-2" connections on the instrument.

These three buttons allow some interesting arrangements for connecting external amplification as was described in Article 13. With no external amplification added, changing **Grp 2** settings will have no effect on the sound. By touching the **Grp 1** button the top Monitor speakers can be turned on and off. Doing this demonstrates how those Monitor speakers have been used to provide brightness to the on-board sound. This effect can also be adjusted within the **Mixer** tab.

As described in Article 13, the number of variables here is so large that it is quite difficult to decide what the best settings are, especially when similar settings occur in the Mixer Panels also. The first deciding factor is whether you ever use your instrument with external amplification. As I don't, apart from using a sub-woofer on Output-2 (Grp 2) I'm not the best one to advise. Perhaps it's just a case of trial and error! One possibility (an expensive one) is to add external amplification to each of the three Outputs and to send the Manuals to one system, the Accompaniment/Sequencer to another and the Drums to the third. What a stereo spread that would provide! I believe Club Member Seth Rye, in the USA, actually does that for his performances.

If you use no external amplification ever, then other possibilities emerge. Choose a Total Preset you know well and display the **Mixer Outputs** screen on your instrument. Set the rhythm running and start playing. Adjust the Grp 1 slider in the Mixer Outputs panel. This adjusts the output to the Monitor speakers equivalent to a global Treble control. This can also be achieved within the Mixer Panels and the total effect is accumulative.

While trying out the above experiment you will notice that it's a switched phenomenon. For subtle control try adjusting the middle and treble sliders of the **Main Output** Edit screen. The number of permutations is considerable and you may find a useful setting for saving and including in a Total Preset when you want a particularly bright sound, or vice versa, remembering that the Mixer settings can cancel the Output effect or add to it.

It's obvious that the Output tab contains a considerably simpler set of adjustments than the Mixer Tab. It does, though, provide a mini graphic equalizer for tone control, thus allowing a greater range of tone adjustment.

Once you have established a suitable range of settings for a particular purpose, you can save those settings as a User Outputs Sub-Preset, in the normal way.

In the next article we shall have a look at the **Settings** tab.

**Colin** February 2010